เรื่อง : โสภิณ แก้วสลับสี

## **USUUSUS:UU** e-Learn ของคณะฯ

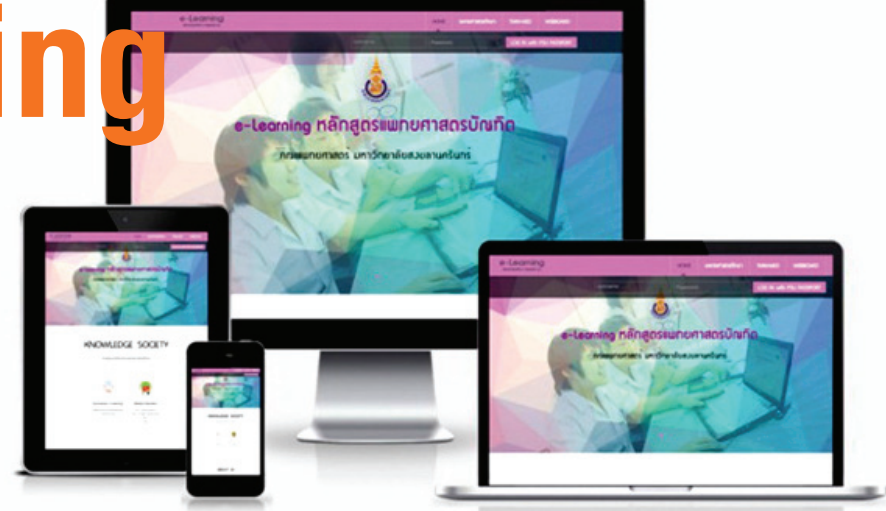

งานแพทยศาสตรศึกษาได้เปิดให้

บริการระบบ e-Learning ให้กับนักศึกษา อาจารย์ นักวิชาการศึกษา ตลอดจนผู้เกี่ยวข้อง ้ด้านอื่นๆ เพื่อสนับสนุนการเรียนการสอนด้วย ดีเสมอมา ครอบคลุมนักศึกษาครบทุกหลักสูตร มาแล้วเกือบ ๑๐ ปี ภายใต้ระบบปฏิบัติการ Moodle ๑.๖ ซึ่งก็นานพอสมควรและถึงคราว ต้องปรับปรุงพัฒนารูปแบบการให้บริการแบบ ยกเครื่องใหม่หมดทุกอย่างเพื่อสนับสนุนการ เรียนการสอนให้ครบทั้งสมาร์ทโฟนและแท็บเล็ต ทุกอุปกรณ์พกพา และใช้งานได้ทั้งครบทุก ระบบปฏิบัติการแอนดรอยด์และไอโอเอส (Android & iOS)

และวันนี้นับเป็นความก้าวหน้าอีก ระดับที่งานแพทยศาสตรศึกษารวมกับหมวด คอมพิวเตอร์ช่วยสอน (CAI) ได้นำเอาระบบ Moodle ๒.๙ ซึ่งเป็นระบบปฏิบัติการล่าสุดมี ฟังก์ชั่นใหม่ๆที่สนับสนุนการเรียนการสอน แบบออนไลน์ที่ดีที่สุดในขณะนี้ ยกตัวอย่างเช่น ๑. สามารถเรียนผ่านโทรศัพท์มือถือ ครบทกอปกรณ์ทั้งแอนดรอยด์และไอโอเอเอส ๒. มีแอพลิเคชั่นมาให้ติดตั้งทั้ง กูเกิ้ลเพลย์ และ ไอโอเอส

.๓. ผู้ใช้สามารถเข้าถึงได้อย่างสะดวก เพราะมีการแสดงรูปเป็นสัญลักษณ์ที่เป็นสากล เข้าใจง่าย (User interface)

๔. ผ้พัฒนาระบบหรือนักโปรแกรม-เมอร์ สามารถนำไปพัฒนาต่อเนื่องได้อย่าง สะดวก (Developer API)

๕. สามารถสร้างรายวิชาที่ง่ายและ สะดวกกว่ารูปแบบเก่า (Course creation)

้ที่กล่าวมานั้นแค่เป็นบางส่วน ยังมี ฟังก์ชั่นใหม่ฯ อีกมากมายที่จะเกิดขึ้นกับ Moodle version ๒๙ นี้ คงไม่นานเกินรอ เพราะขณะนี้ หมวดคอมพิวเตอร์ช่วยสอน (CAI) ได้ดำเนินการ ไปแล้วบางส่วน ซึ่งอาจจะต้องใช้เวลาสักระยะ เพื่อปรับปรุงทั้งโครงสร้าง ซึ่งพอจะสรุปขั้น ็ตคนการทำงานได้ ๖ ขั้นตคนดังนี้

.<br>๑. ขอใช้พื้นที่จากหน่วยเทคโนโลยี สารสนเทศและติดตั้งระบบปฏิบัติการ (Server) และบริการต่างๆ

๒. ติดตั้ง e-Learning ด้วยโปรแกรม Moodle ๒.๙ และปรับปรุงหัวข้อต่างๆ ให้ สวยงามและทันสมัยครบทุกหลักสูตรของคณะฯ

๓. ทดสอบระบบ e-Learning ใน ส่วนนี้มีการเพิ่มสมาชิกให้สามารถล็อกอินกับ พีเอสยู พาสต์ปอท (PSU Passport) ทั้ง นักศึกษาและบุคลากรเพื่อป้องกันการลืม หรือ มีล็อกอินหลายอัน จำเฉพาะ PSU Passport อย่างเดียวก็สามารถใช้งานได้

๔. ย้ายฐานข้อมูลและไฟล์ข้อมูลบน เว็บไซต์

๕. ทดสอบการเชื่อมต่อกับฐานข้อมูล ภายนอกซึ่งในส่วนนี้มีการเชื่อมต่อกับฐานข้อมูล ต่างๆ ของงานแพทยศาสตรศึกษา อย่หลายส่วน เช่น การประกาศคะแนนสอบ การสมัคร อาจารย์ประจำกลุ่มการเรียนโดยใช้ปัญหา เป็นฐาน (Problem base learning : PBL) และระบบเอสโอเอส ซึ่งอาจจะต้องใช้เวลา ใบส่วบบี้พอสมควร

ึ่ง. แปลงค่าหมายเลขประจำเครื่อง (IP Address) เป็นชื่อเว็บไซต์ (Domain name) med-ed.psu.ac.th เพื่อทำการทดสอบทั้ง ระบบพร้อมเปิดใช้งาบ

การทำงานทั้งหมด จะต้องมีการ ตรวจสอบระบบซ้ำแล้วซ้ำเล่าเพื่อให้แน่ใจว่า หากเปิดการใช้งานจริง จะไม่เกิดปัญหาอย่าง แน่นอน ทั้งนี้หมวดคอมพิวเตอร์ช่วยสอนคาด การณ์ว่า ต้นปีการศึกษา เดะะส คงจะได้ใช้ระบบ e-Learning ที่มีรูปลักษณ์ใหม่สวยงาม เข้าถึง ข้อมลได้ง่าย และปลอดภัยด้วยระบบล็อกอินของ PSU Passport เพื่อเป็นของขวัญสำหรับ นักศึกษา อาจารย์ บุคลากรด้านการศึกษา และ ผู้เกี่ยวข้องทุกคนอย่างแน่นอน  $\bullet$ 

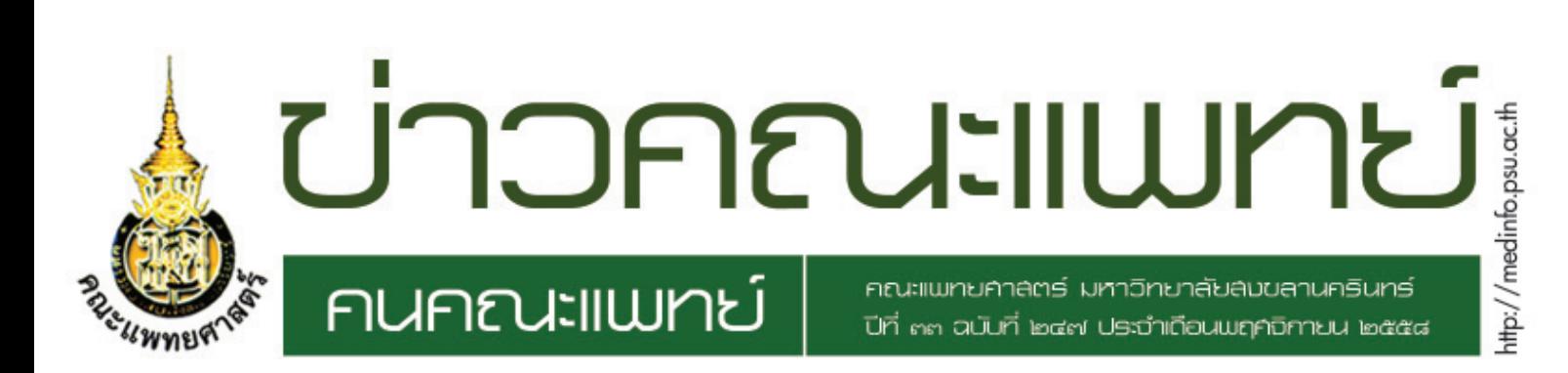

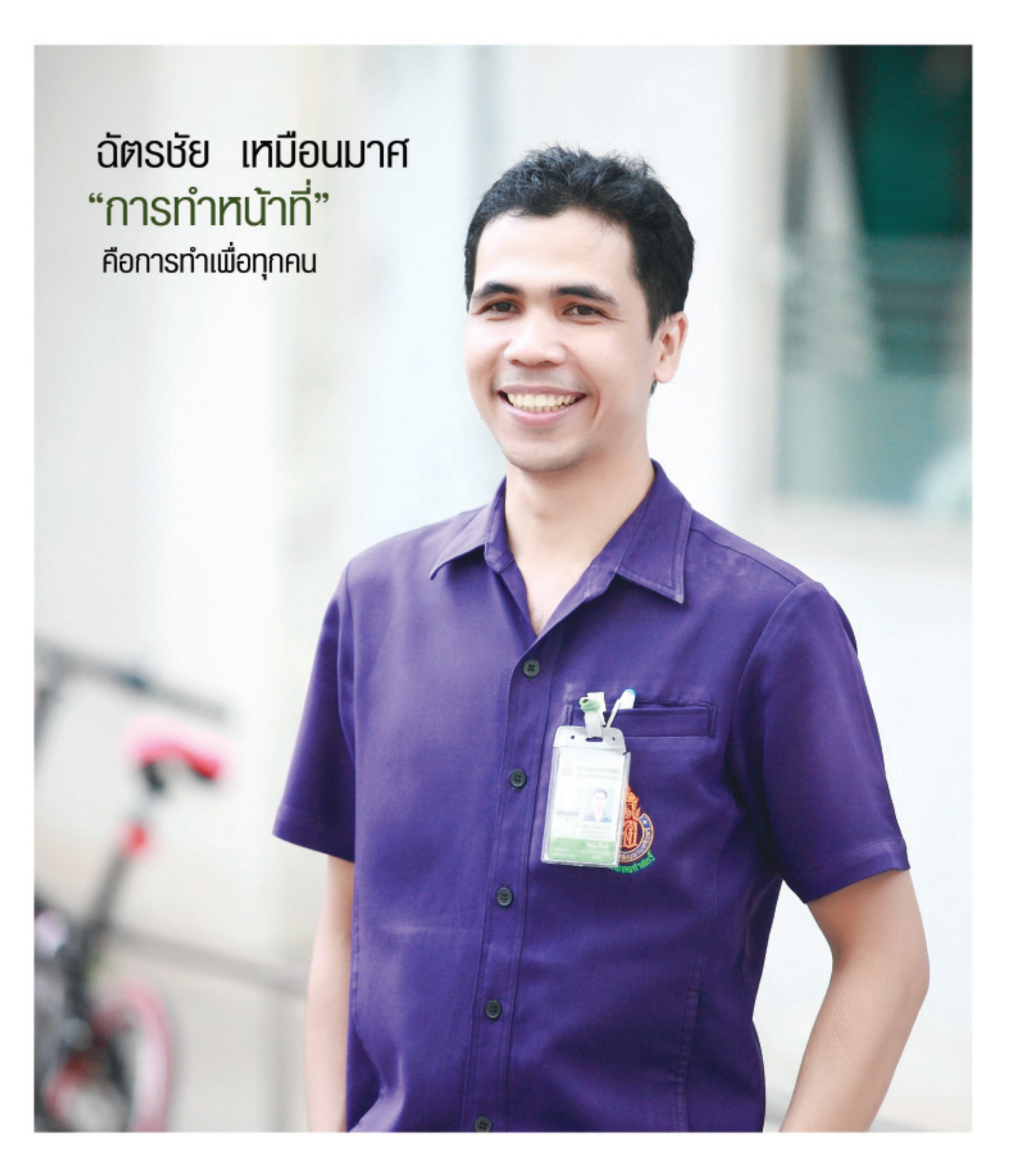